## **レクチャンネル参加方法**

**※iPad版**

## **メールに届く「今月のzoomリンク」サイトをクリック!1クリックで参加できます**◎

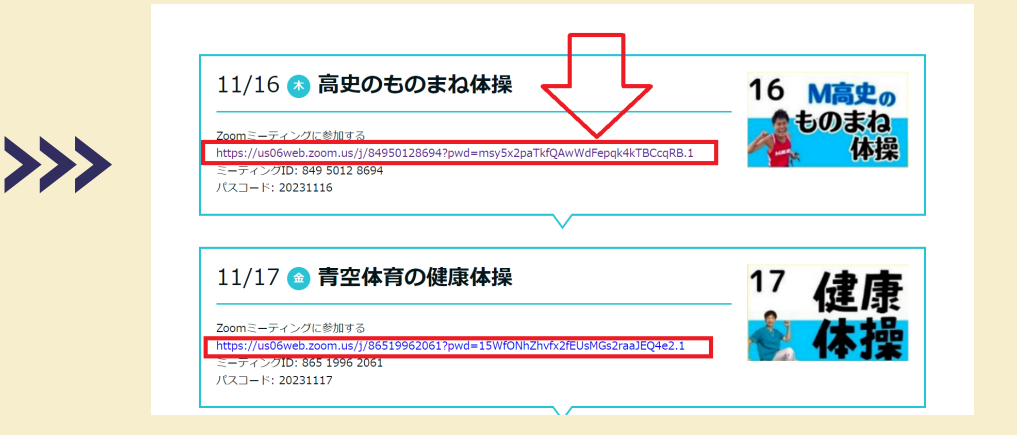

**\*\*\*\*\*レクチャンネル簡単参加セッティング方法** 

## **「今月のzoomリンクサイトをiPadのアプリのように配置することで、簡単に参加可能になります**◎

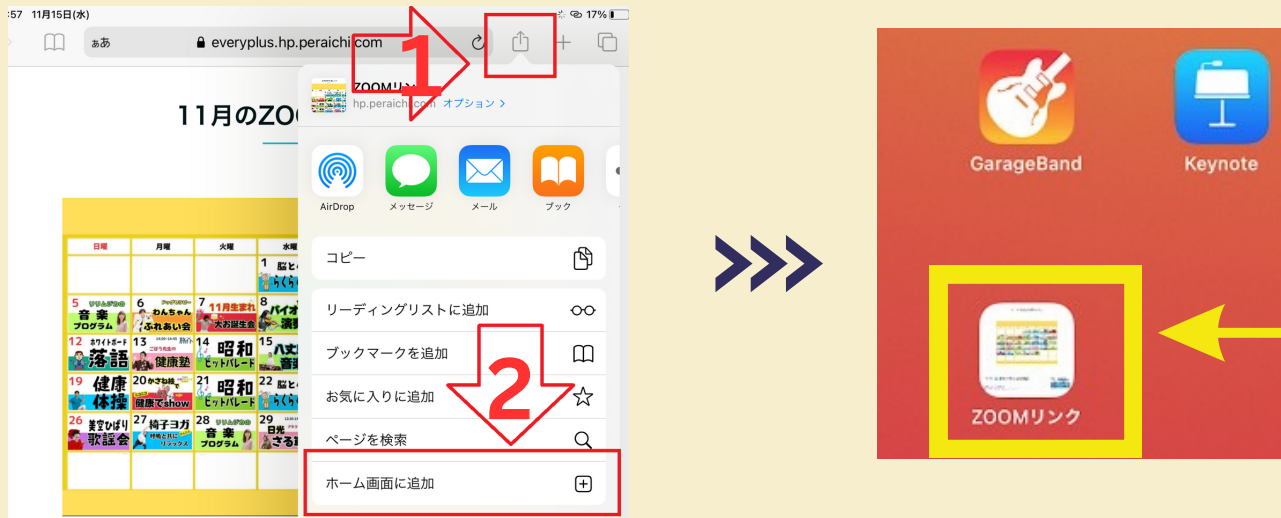

**1,検索窓の右側に表示されたアイコンをクリック 2.「ホーム画面に追加」をクリック**

**アプリのようにいつでもホーム画面に配置されます 1クリックでサイトにアクセス可能に**◎

**株式会社エブリ・プラス TLE:050-5306-7767**

**※iPadのバージョンによって**

**設定方法が異なる場合がございます。 お気軽に運営までお問合せください。**

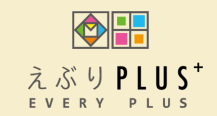